# Printing on Campus

GusPrint is used to print grayscale to the Konica Minolta copiers GusPrint-Color is used to print color to the Konica Minolta copiers GusPrint-HP is used to print grayscale to HP printers found in academic buildings/dorms GusPrint-HP-Color is used to print color to HP printers found in specialized labs

### From a web browser:

- 1. Go to print.gac.edu. Login with your Gustavus credentials.
- 2. Select 'Web Print' on the left side of the window and click 'Submit a Job'.
- 3. Select the desired printer.

\*\*If the location says 'RESTRICTED ACCESS', that printer is behind a door that can be locked or may not be accessible to students. Please double check that you can access that location before printing.

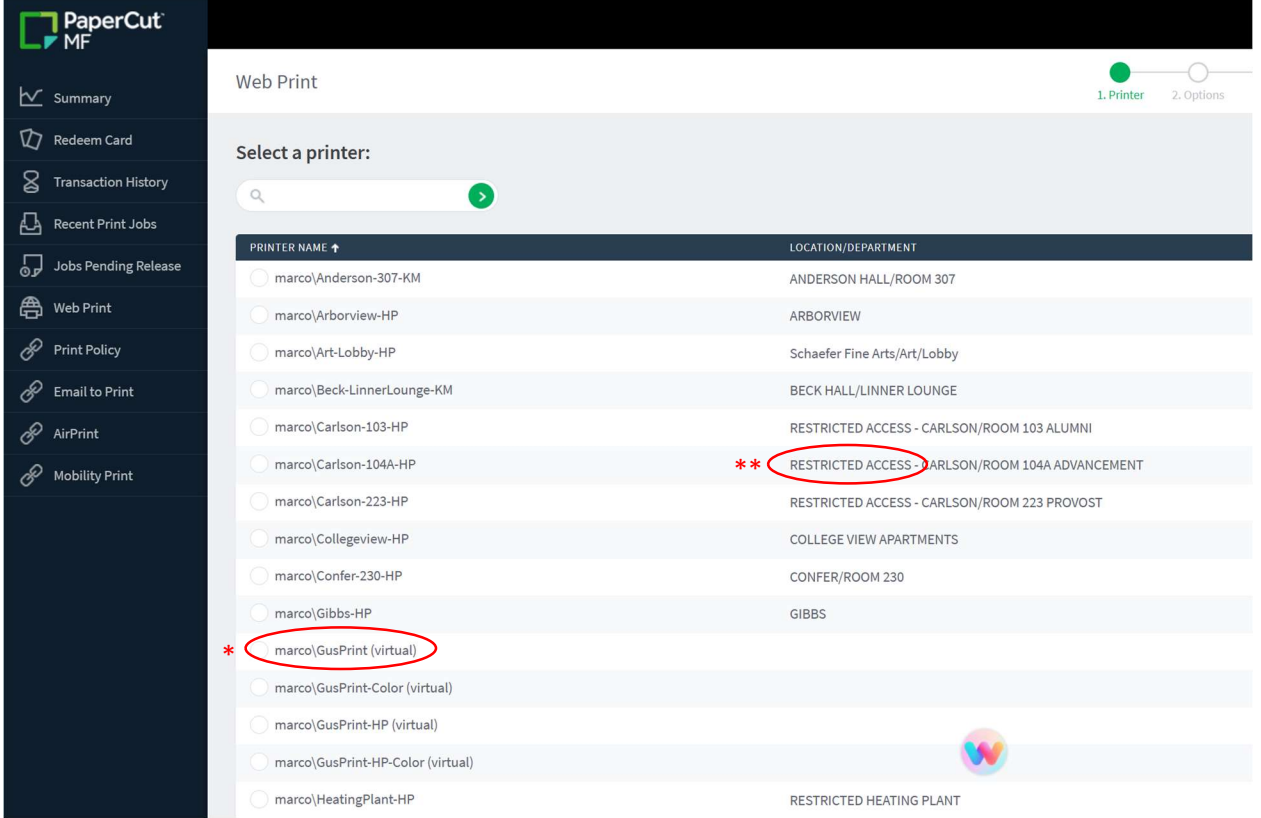

- 4. Scroll to the bottom of the page and click 'Print Options and Account Selection'.
- 5. Enter the number of copies, and click 'Upload Documents'.
- 6. Upload your File, and click 'Upload and Complete'.
- 7. Click Jobs Pending Release tab on the left side of the window.
- 8. Select the job you wish to print and click Print.
- 9. If you selected one of the *GusPrint* options, you now select the printer you would like to print to. \*You may also go to the printer you would like to use and scan your student ID to release your print job.

## Directly from your computer (recommended):

- 1. Install 'Mobility Print'.
	- Go to http://marco.gac.edu:9163/setup. Click 'Download'. Select GusPrint, GusPrint-Color, GusPrint-HP, and GusPrint-HP-Color, then click 'Next'. Enter your Gustavus credentials and then click 'Next'. \*note: this is a one time installation – once installed, you do not need to go through the installation process again.
- 2. You have now installed the Gustavus printers. Print normally from your personal device by selecting one of the installed *GusPrint* printers.
- 3. To release your print job, go to print.gac.edu. Login with your Gustavus credentials.
- 4. Click Jobs Pending Release tab on the left side of the window.
- 5. Select the job you wish to print and click Print.
- 6. Choose the printer you want your file to print to. \*\*If the location says 'RESTRICTED ACCESS', that printer is behind a door that can be locked or may not be accessible to students. Please double check that you can access that location before printing.

# Printer Locations:

#### Konica Minolta Copiers

\*These printers are available if you select GusPrint or GusPrint-Color. You can use your ID to scan and release your print job at these printers.

- Beck Linner Lounge
- Library Main Floor
- Gustie Den
- GTS Olin

### HP Printers

\*These printers are available if you select GusPrintHP or GusPrintHP-Color. Resident Halls:

- Norelius
- Pittman
- Sohre
- **Gibbs**
- Rundstrom
- Uhler
- Southwest
- Arbor View
- College View
- Prairie View
- IC (Room 113)
- Academic Buildings:
	- Anderson (Room 303A)
	- Schaefer (Lobby)
	- Confer (Room 230)
	- Vickner (Room 108)
	- Library (Lower Level & Upper Level)
	- Lund (Room 120 & Southeast Lobby)
	- FAM (Room 222 & 316)
	- Nobel (Room 1104, 1105, 1413, 2220, & 4411)
	- Olin (Room 215, 217, & 326)